#### **Speaker Installation**

Rear speakers can be added to the ProMaster. There are different requirements for adding rear speakers depending on the radio that the vehicle is equipped with. Sales code BC3 (up fitter interface connector) is required regardless of the radio. It provides a way to connect the speakers to the electrical system. The up fitter connectors can be found at the base of the passenger side B pillar behind a trim panel. See ProMaster BBG "UPFITTERS RADIO CONNECTOR" document under the "ELECTRICAL/WIRING INFORMATION" heading for more detail regarding the connections. To add rear speakers to a vehicle with UA1 (2017 only) or RA2 radios, the vehicle must have been built with sales code RED. (Rear speaker wiring prep) RED will ensure proper configuration of the vehicle electronics that will allow the speaker outputs to be enabled. RED is packaged with BC3. BC3 is included when RED is ordered.

#### **Standard AM, FM, MP3 Radio - RH3**

ProMaster vans equipped with the RH3 radio are shipped from the factory with the fader control set to full front as the vehicle does not come equipped with rear speakers. If the fade is set to the rear with no rear speakers connected, little to no sound would be heard. To add rear speakers to vehicles with this radio option, connect the speakers to the vehicle's electrical system and shift the fade setting more towards the rear until the desired front/rear bias is achieved.

#### **Optional AM, FM, UConnect 3.0 - UA1 (2017 Only)**

ProMaster vans equipped with the UA1 radio are shipped from the factory with the rear speakers turned off as the vehicle does not come equipped with rear speakers. If the speakers were turned on with no speakers connected, diagnostic routines in the radio would set rear speaker faults. If rear speakers are added, they must be enabled by accessing the Loudspeaker Setting screen in Engineering Mode menu in the radio.

- **NOTE: To eliminate the setting of fault codes, rear speakers should only be enabled AFTER the rear speakers have been properly connected to the vehicle electrical system.**
- **NOTE: Do not attempt to make any other changes to radio configurations while in the Engineering Mode menu.**

After the speakers are properly connected, perform the steps outlined on the following pages to enable the speakers. Once the steps are correctly performed, the speaker fade control will now be visible in the audio control menu of the radio and the rear speakers will function.

1. Simultaneously press and hold the **RADIO**, **MEDIA** and **BROWSE/ENTER** buttons.

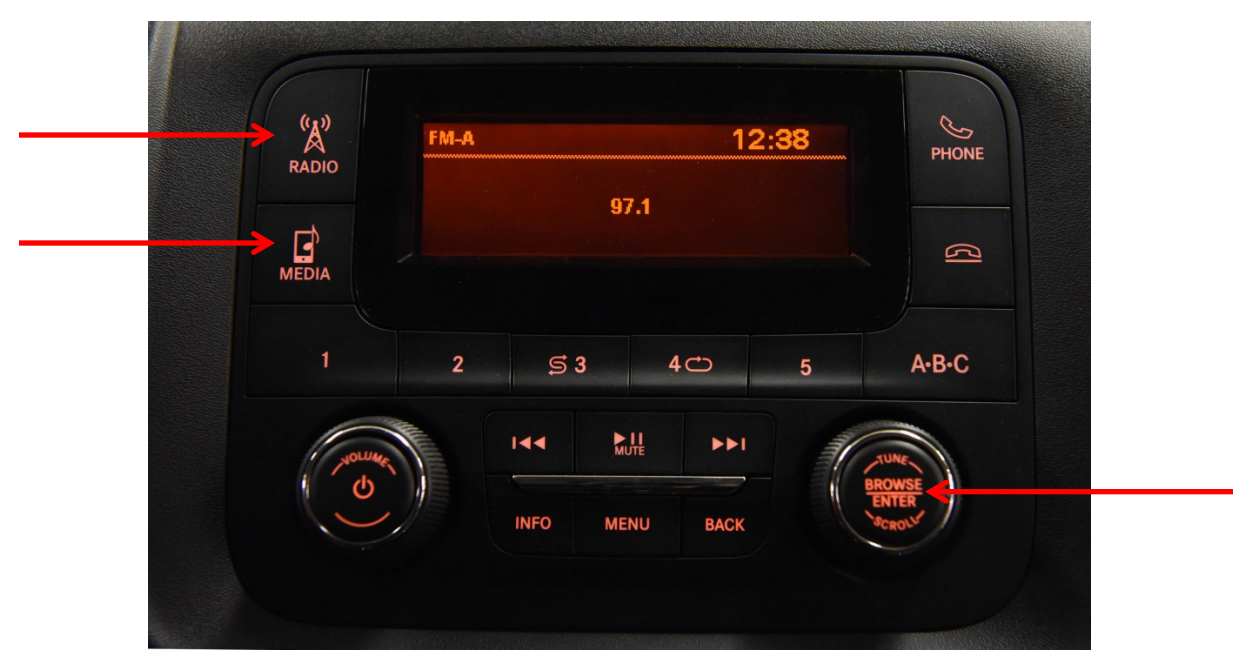

2. After approximately 6 seconds, the **ENGINEERING MODE** screen will appear.

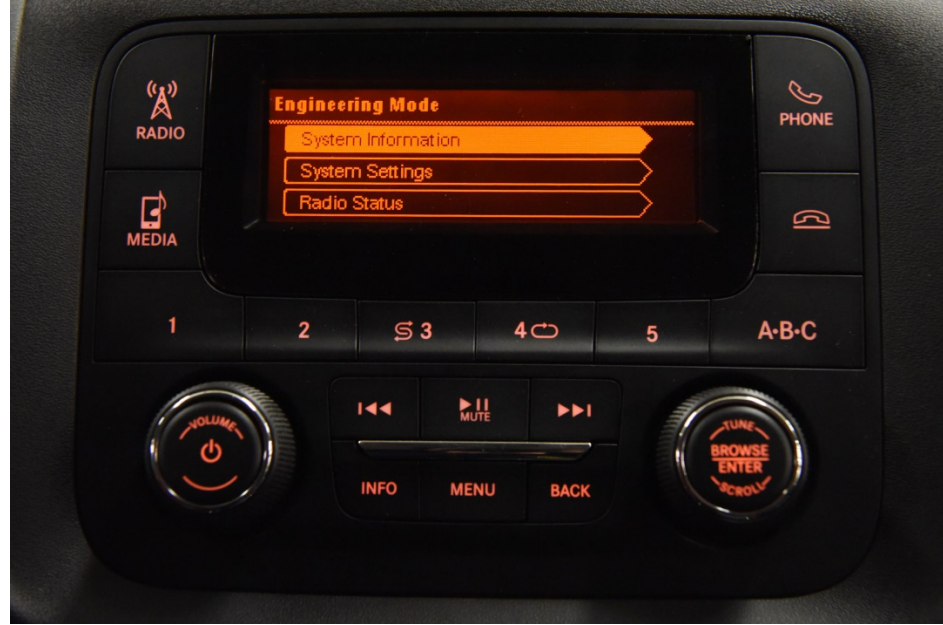

3. Use the "Tuning Dial" to scroll down and highlight **SYSTEM SETTINGS**.

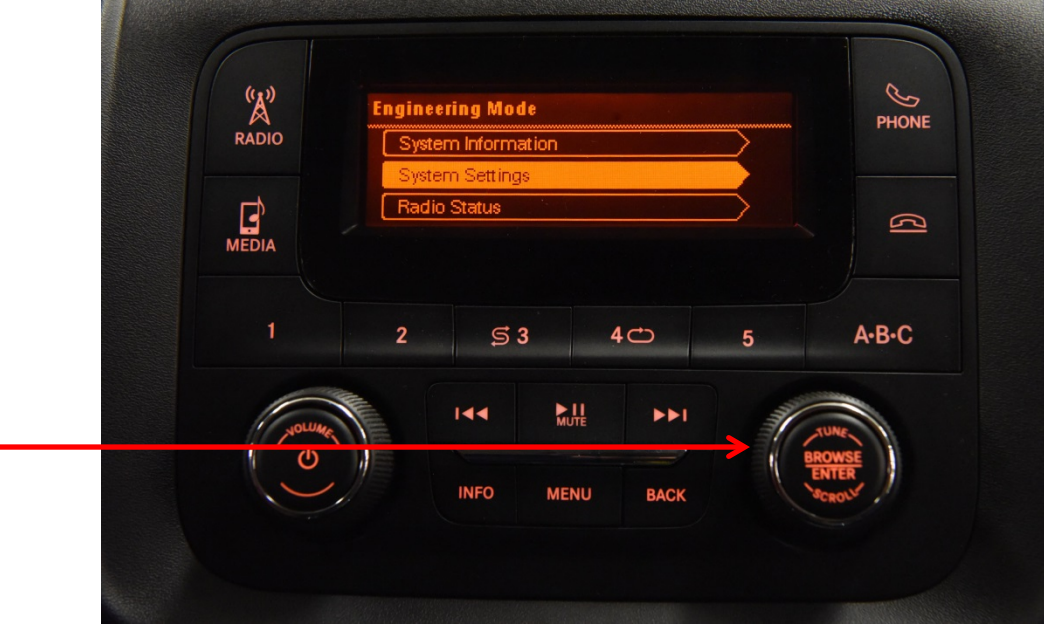

4. Press the **BROWSE/ENTER** button. The **SYSTEM SETTINGS** menu will appear.

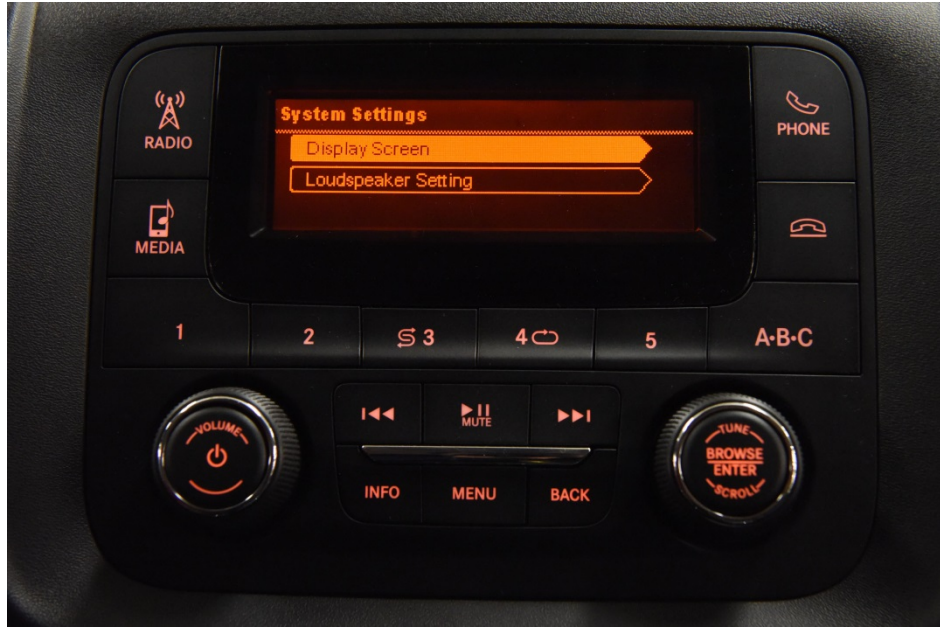

5. Use the "Tuning Dial" to scroll down and highlight **LOUDSPEAKER SETTINGS**.

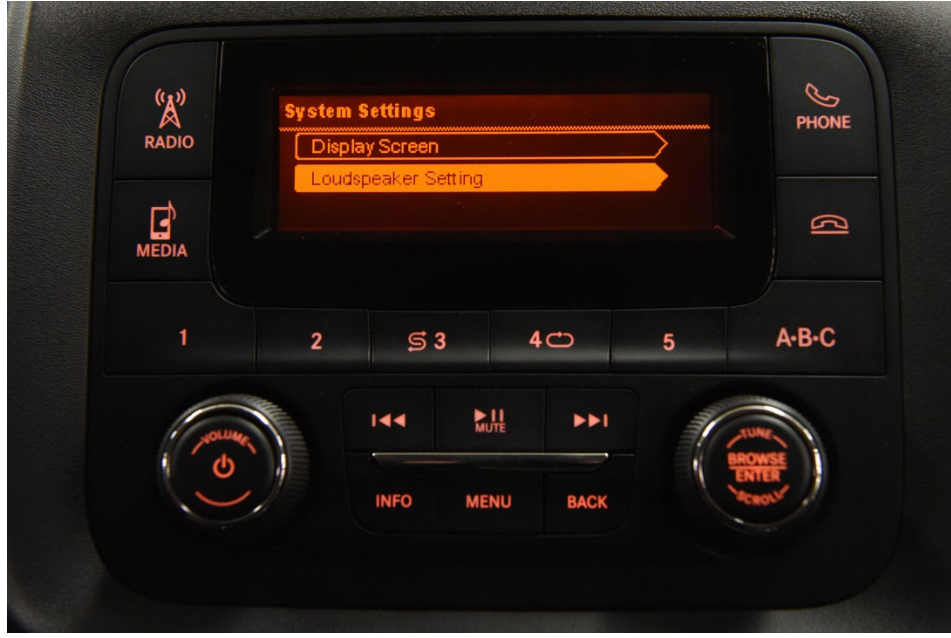

6. Press the **BROWSE/ENTER** button. The **LOUDSPEAKER SETTING** menu will appear.

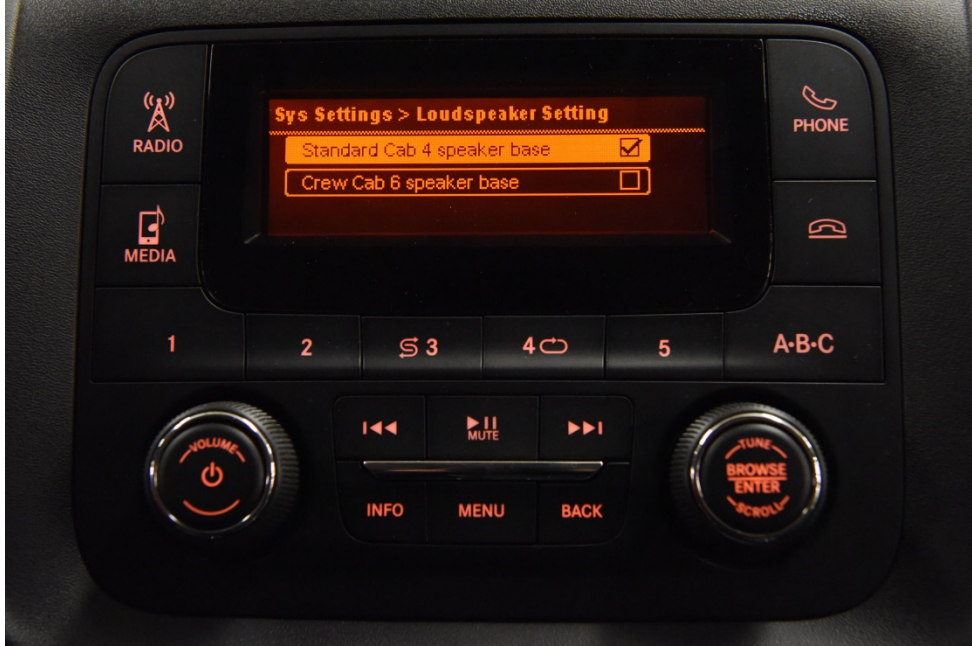

7. Use the "Tuning Dial" to scroll down and highlight **CREW CAB 6 SPEAKER BASE**.

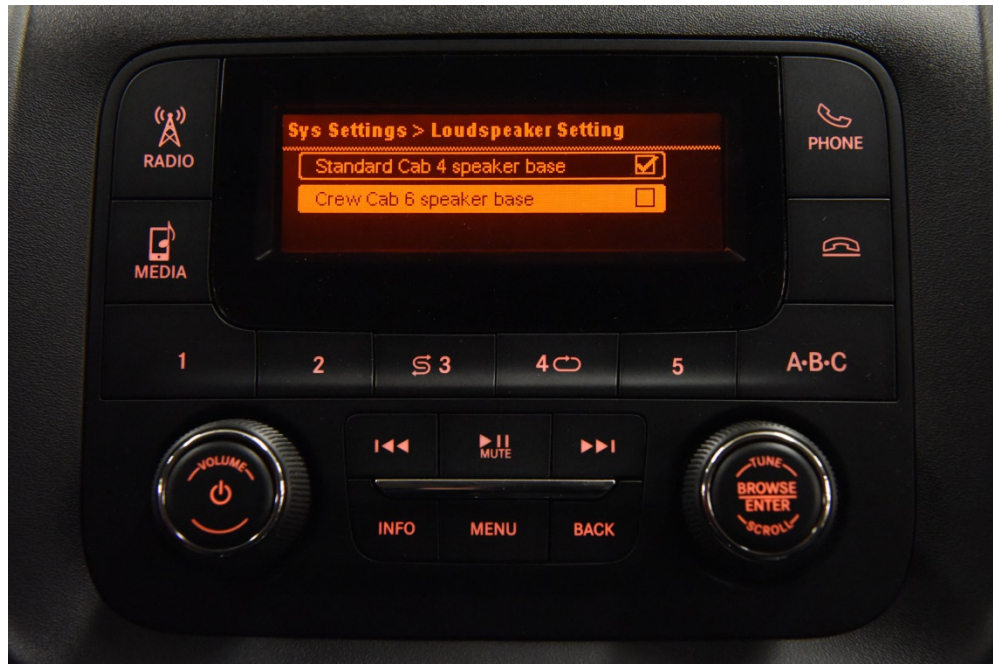

8. Press the **BROWSE/ENTER** button. The **CREW CAB 6 SPEAKER BASE** box will be checked.

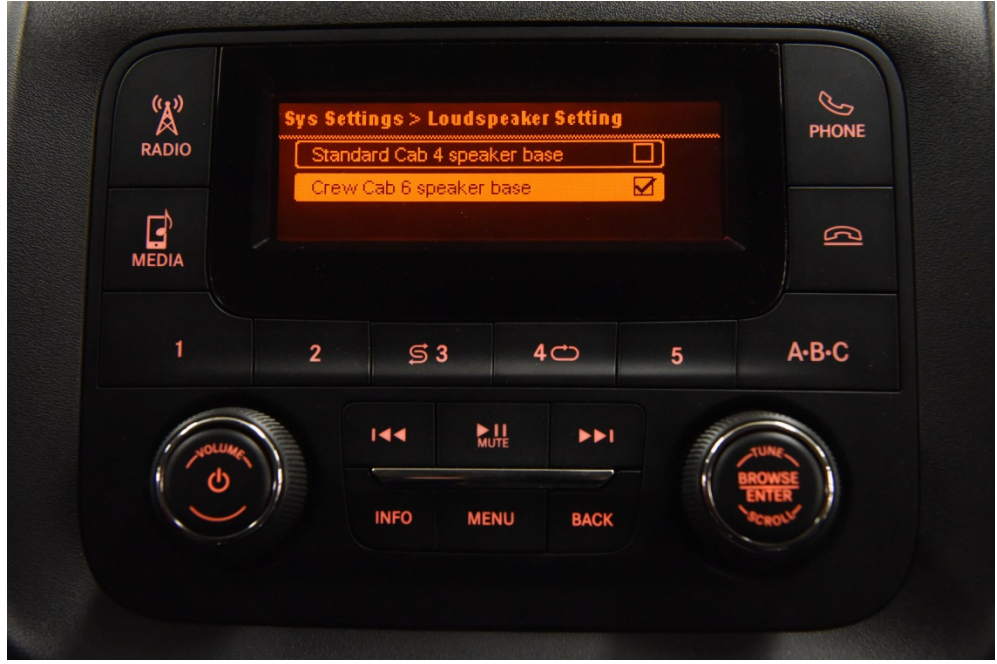

9. Exit the Engineering Mode menu by pressing the **Back** button 3 times.

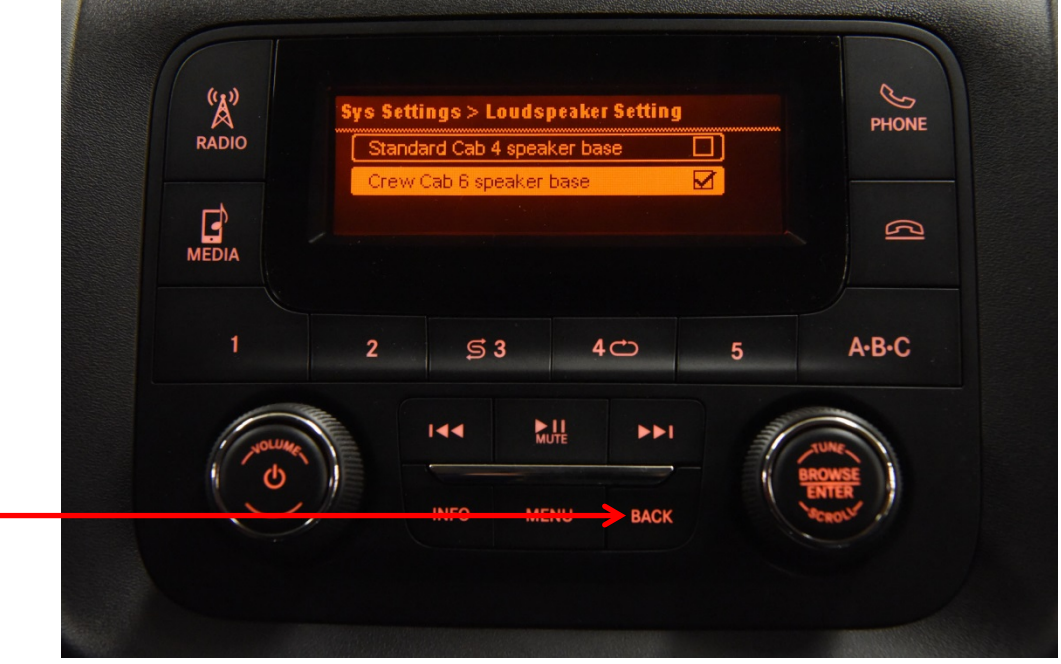

- 10. Switch off the radio, turn the ignition key off and remove it from the ignition. Disconnect any service tools from the diagnostic connector and close all doors. Wait 10 minutes to allow all vehicle electronics to power down internally.
- 11. Turn the ignition key on and turn on the radio. Rear speakers should now be enabled. Verify by accessing the **AUDIO** menu. If the rear speakers have been enabled, the **FADE** selection will appear and the rear speakers will be active.

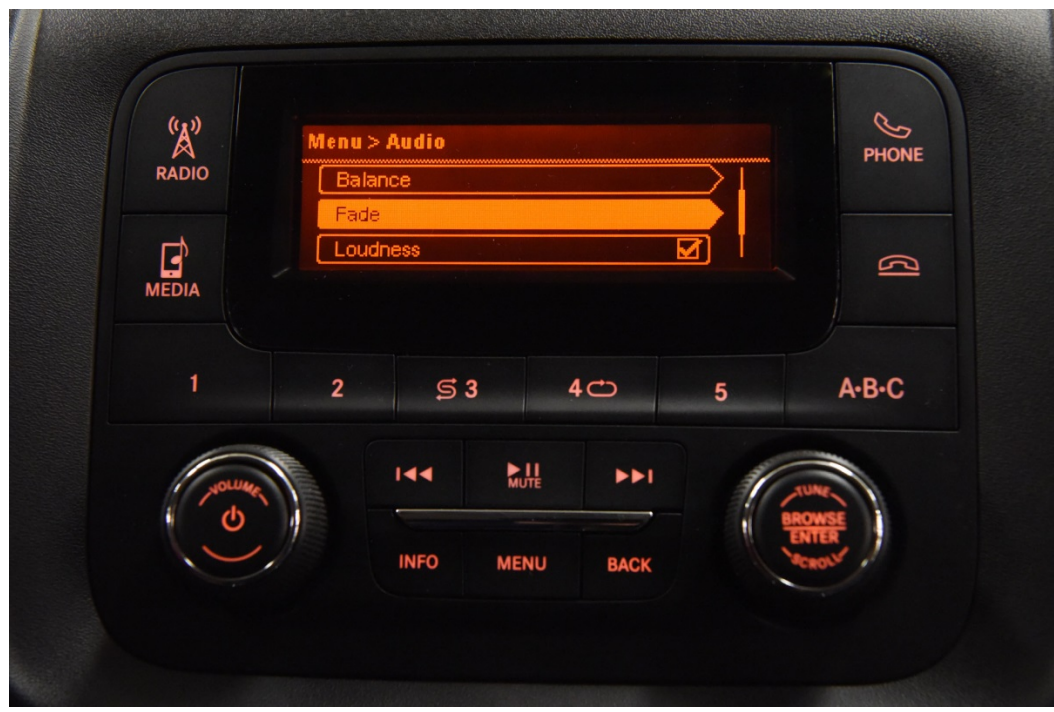

**NOTE: Should you desire to remove the rear speakers at a later time, you can repeat the steps listed in this section except that you will select STADARD CAB 4 SPEAKER BASE in step 7.**

#### **Optional AM, FM, CD, Nav, Sirius/XM, UConnect 5.0 Radio - RA2**

ProMaster vans equipped with the RA2 radio are shipped from the factory with the rear speakers turned off as the vehicle does not come equipped with rear speakers. If the speakers were turned on with no speakers connected, diagnostic routines in the radio would set rear speaker faults. If rear speakers are added, they must be enabled by accessing the car layout screen in alternate engineering menu in the radio.

- **NOTE: To eliminate the setting of fault codes, rear speakers should only be enabled AFTER the rear speakers have been properly connected to the vehicle electrical system.**
- **NOTE: Do not attempt to make any other changes to radio configurations while in the alternate engineering menu.**

After the speakers are properly connected, perform the steps outlined on the following pages to enable the speakers. Once the steps are correctly performed, the speaker fade control will now be visible in the audio control menu of the radio and the rear speakers will function.

1. Press the **RADIO** and **MEDIA** buttons then, shortly after that, while still holding the **RADIO** and **MEDIA** buttons, press the **BROWSE/ENTER** button. Hold all for approximately 5 seconds. The following screens will appear.

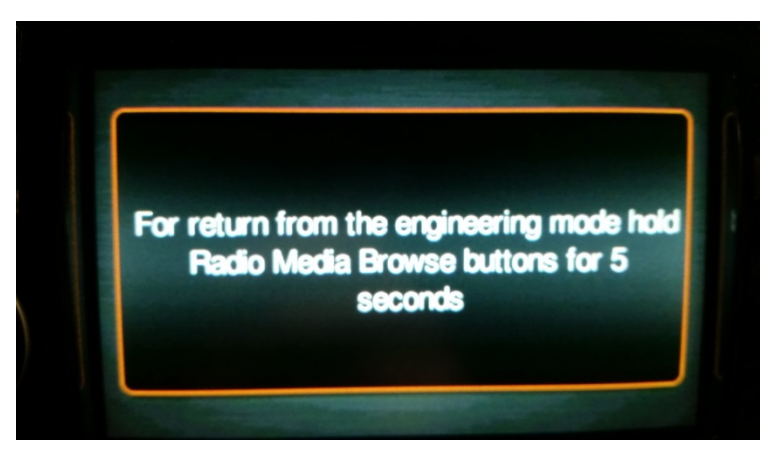

2. After approximately 5 seconds. The following screen will automatically appear.

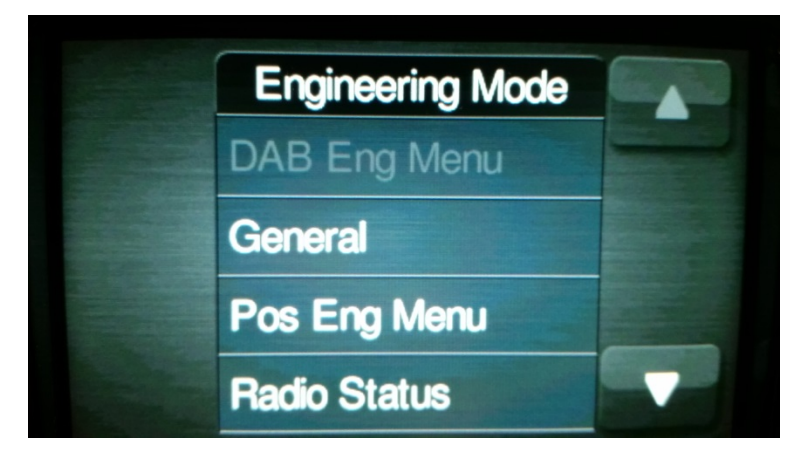

3. Touch the **UP** and **DOWN** arrow soft buttons on the screen to locate the line for **AUD Eng Menu**.

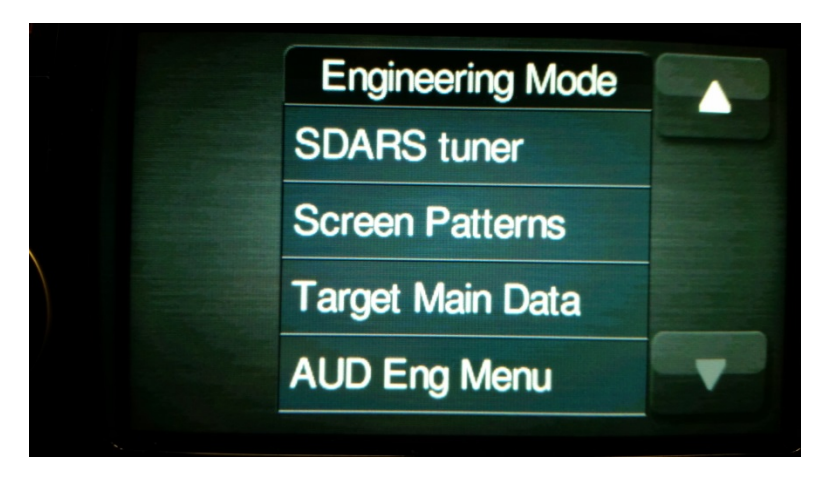

4. Touch the line for **AUD Eng Menu**. The following screen will appear.

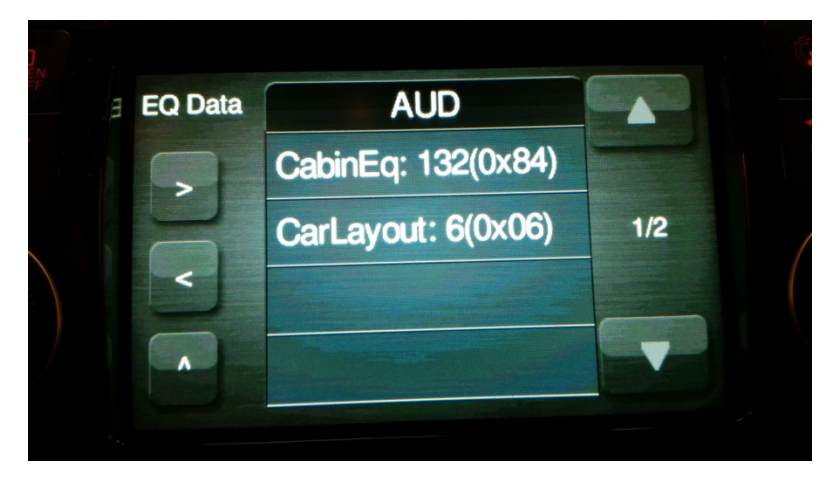

5. Touch the line for CARLAYOUT: 6(0x06). The following screen will appear.

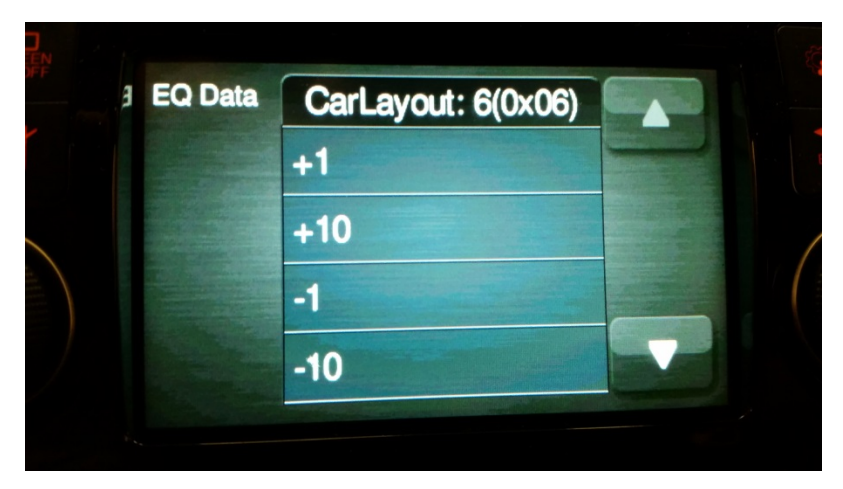

6. Touch the line for **+1** or **-1** to scroll through the different layouts until the desired layout appears in the top line. For enabling rear speakers, select 8(0x08).

> CarLayout:  $6(0x06) \rightarrow$  Front Speakers Only  $8(0x08) \rightarrow$  Front and Rear Speakers

**NOTE: Layouts other than the one listed above will also appear. They are invalid. Only select one of the two layouts listed above.**

The following screen will appear.

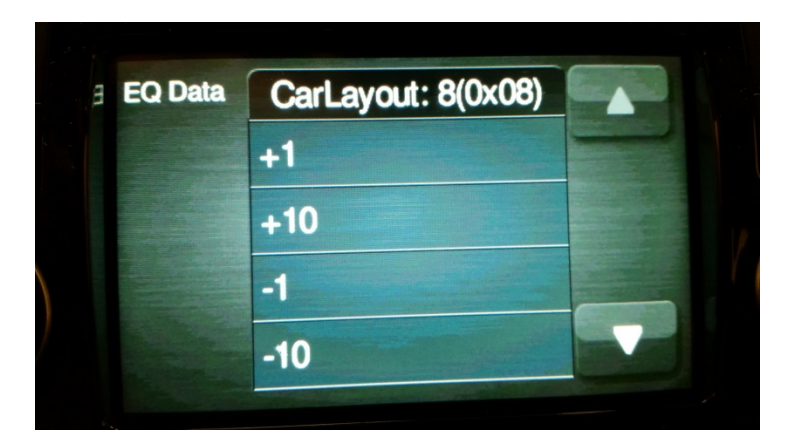

7. Touch the **UP** and **DOWN** arrow soft buttons on the screen to locate the lines for **OK** and **CANCEL**.

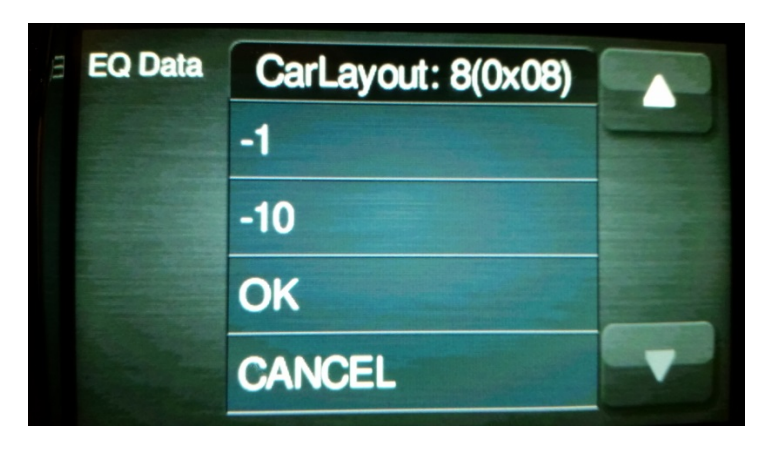

8. Confirm the selection by touching the line for **OK**. The following screen will appear.

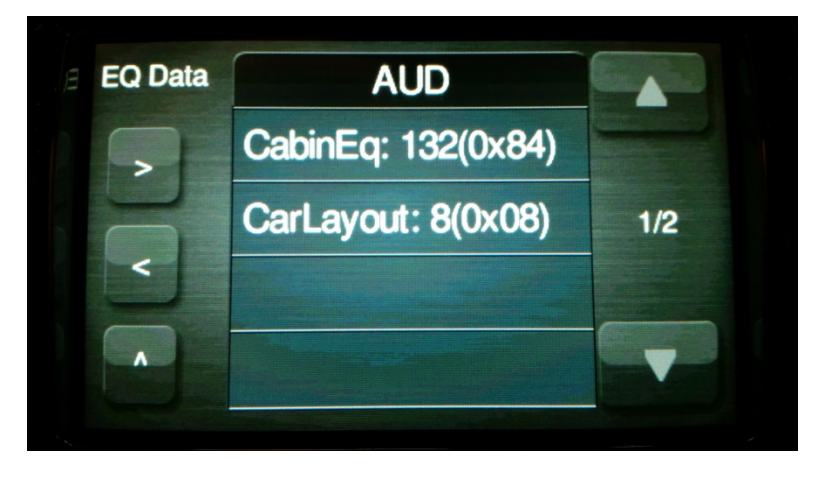

9. Exit the **AUD** screen by touching the small **UP ARROW** (^) button located to the left of the menu. The following screen will appear.

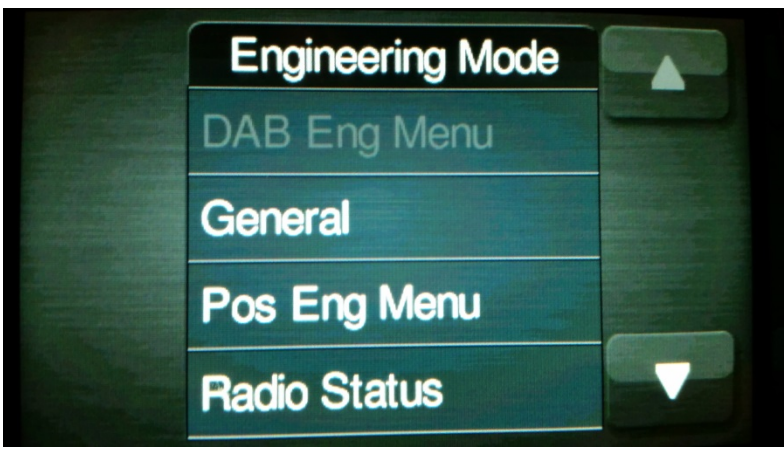

10. Exit the **Engineering Mode** menu by pressing the **RADIO** and **MEDIA** buttons then, shortly after that, while still holding **RADIO** and **MEDIA** buttons, press the **BROWSE/ENTER** button. Hold all for approximately 5 seconds. The normal Radio or SXM tuning screen will appear.

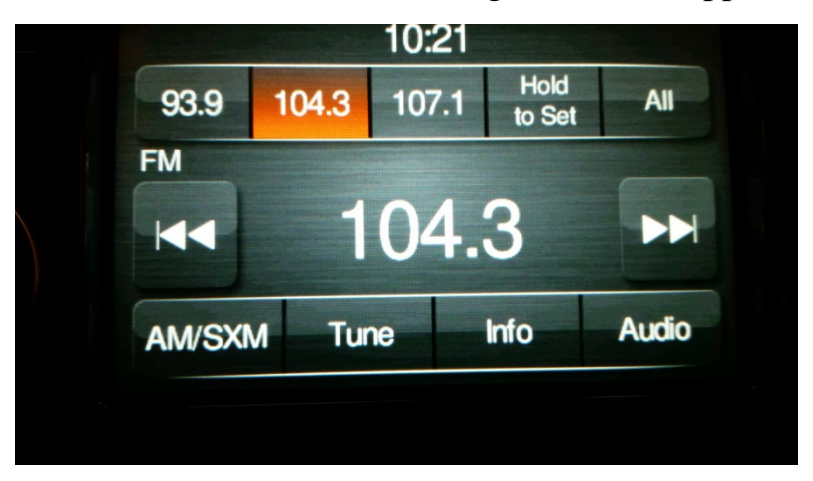

- 11. Switch off the radio, turn the ignition key off and remove it from the ignition. Disconnect any service tools from the diagnostic connector and close all doors. Wait 5 minutes to allow all vehicle electronics to power down internally.
- 12. Turn the ignition key on and turn on the radio. Rear speakers should now be enabled. Verify by accessing the balance/fade screen. If the rear speakers have been enabled, the following screen will appear and the rear speakers will be active.

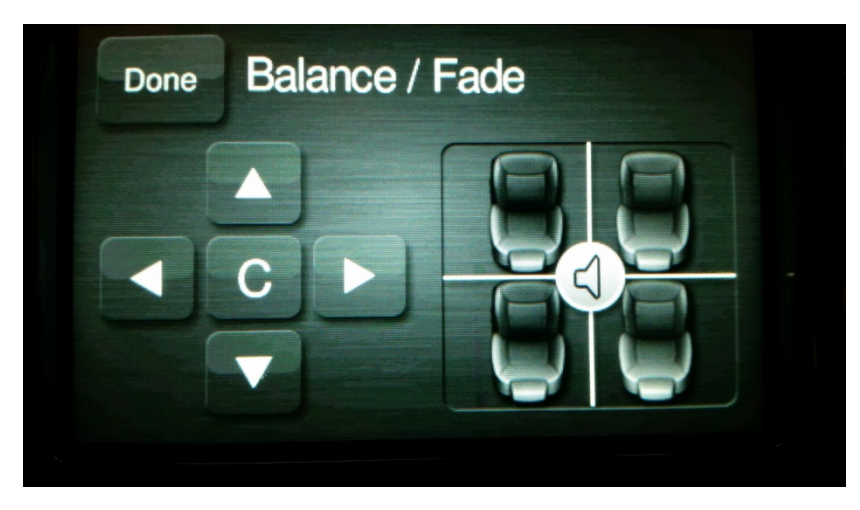

**NOTE: Should you desire to remove the rear speakers at a later time, you can repeat the steps listed in this section except that you will select 6(0x06) in step 6.**